**Monthly Newsletter for Orange County IBM PC Users' Group Members**

<span id="page-0-0"></span>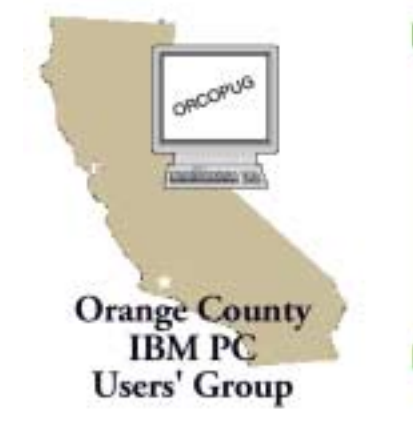

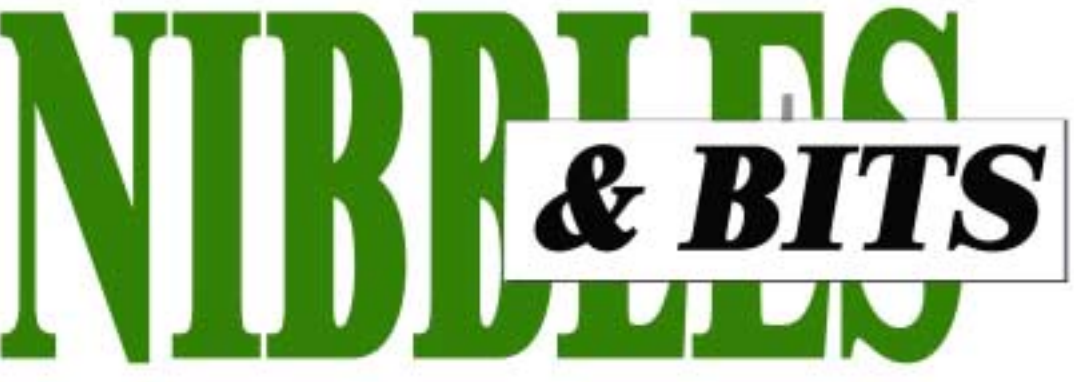

**[Tuesday, June 12, 6:30 p.m. at Sunny Hills Racquet Club, Fullerton — Bring a friend!](#page-11-0)**

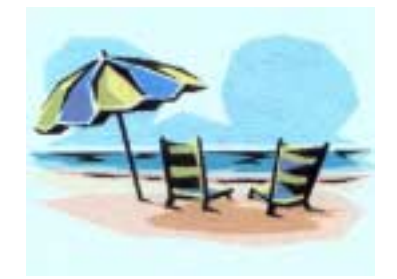

# **SWUG is coming in July!**

*Judy Taylour, SWUG Co-chair*

You are cordially invited to attend the 8th Annual Southwest User Group Conference — "Fun in the Sun & Computers, Too!" — again in San Diego, California.

This year it will be held from July 13–15 at the Hilton Hotel, Valley Circle. We'll have presentations and meals sponsored by vendors, and a variety of workshops to choose from to enhance your skills (personal as well as leading your group). There will be a vendor faire where you will have the opportunity to talk with vendors and schedule those all-important meeting presentations. On Sunday you will again have the opportunity to take part in a group 'give & take'

*[page 9](#page-3-0)* ☞

# **June Meeting**

[Sunny Hills Racquet Club](#page-11-0) [1900 Camino Loma](#page-11-0), Fullerton 714-992-1300 **June 12 • 6:30 p.m.**

### **JUNE MEETING**

# **Learn how Junk Spy zaps spam**

At the June 12 meeting, Rollin White from Sundial Systems will demonstrate Junk Spy, an innovative product. Junk Spy, version 2, is the answer to users' junk email problems. It uses a comprehensive database of clues and detectors combined with several external "black hole" lists to determine which email is junk and which email is not. Best of all, users have complete control over what happens to a message that is marked as junk. Move it to a folder, delete it...you name it! Junk Spy works with any POP3 email program.

Rollin is Junk Spy Product Manager at Sundial Systems Corporation—a company with a long history of supporting user groups. He has been responsible for the design and development of Junk Spy since its inception nearly four years ago.

A special discount price on Junk Spy will offered to everyone in attendance at the meeting. For more information on Junk Spy visit *[www.junkspy.com](http://www.junkspy.com)*.

### **Don't miss this month's QuickLink pen raffle!**

*by Mike Lyons*

Once again, we are holding a fundraising raffle to help the club buy a new LCD projector.

This month, we will be raffling off a QuickLink Pen hand scanner. This battery-operated pen allows you to scan a line of text from 6 point up to 22 point without being connected to your computer. It stores up to 1,000 lines of text. Once you get back to your computer, simply attach the pen to your serial port and upload your data into your favorite application.

You must be a current member to participate in the raffle.

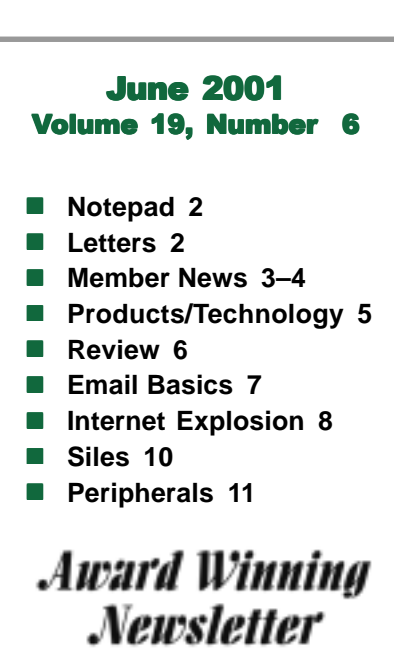

<span id="page-1-0"></span>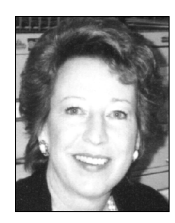

*by Linda Gonse [editor@orcopug.org](mailto:editor@orcopug.org)*

# **Virus troubles hit me**

First, I have to tell you about the virus that was activated in my computer. No, I didn't open an attachment. The virus, called Bymer, arrived in a legitimate file and settled in my computer.

When it became active, Norton caught it. I deleted it, but was unable to delete a couple of virus-laden files in a Windows Me folder. The short story is, I used Windows Me's Restore System feature, which is a lot like GoBack and Second Chance. It restored my system to an earlier time without the virus.

Then I couldn't make Norton work. In the confusion of the moment, I wasn't sure what was causing the malfunction and was unable to return to the original system setup.

So, I called Symantec. It turns out they get lots of these calls from Windows Me users. Norton's antivirus database is date and time-stamped and when it is restored to an earlier time it doesn't recognize the virus definitions from the later time. This can be fixed. Symantec posted a document at: *[http://](http://service1.symantec.com/SUPPORT/nav.nsf/docid/2000121311031906) [service1.symantec.com/SUPPORT/](http://service1.symantec.com/SUPPORT/nav.nsf/docid/2000121311031906) [nav.nsf/docid/2000121311031906.](http://service1.symantec.com/SUPPORT/nav.nsf/docid/2000121311031906)* (I'd like to see Symantec create a setting or patch for users to solve the problem from within the AV program.)

Unbelievably, I'd barely recovered from this mishap when I received the very nasty W32.Magistr virus! But, by then, my AV was working, my definitions were up-to-date and I killed it.

Symantec had other problems, too. A fake virus alert went out to people with Symantec's address on it. The virus alert was actually a worm called VBS.Hard.A@mm. Launching when users open a .vbs attachment, it

changes the default web page to a phony virus information page, propagates via Outlook, alters registry files, and displays a message on November 24.

Read more at: *www.computer world.com/cwi/stories/0,1199, NAV47\_ STO60596,00.html.*

Finally, I hope you will plan to go to the Southwest User Group Conference in July. It has been a lot of fun in past years and there is so much that is new to see in computer products, demonstrations and workshops. This year, I will be giving a workshop on web design. It would be great to see some familiar faces there!

### **Letters to the editor**

#### ■ New video card installed

My experience could be titled, "How anyone can install a new video card if I can do it."

Tony Lake had invited me to attend a computer repair class at the La Mirada Adult Center. It is free and very helpful. Unfortunately, I was only able to attend about four or five classes because we were moving up to Wrightwood.

But, it was enough for me to be able to replace the video card without being afraid that I might break something in there. (I tried it once and the monitor didn't work.) I did buy one of those "How Computers Work" books and that was helpful as well.

I went to CompUSA and had no idea what a video card looked like. Well, the clerk sold me a Savage 4 Graphic card.

The video card that I took out was smaller then the one I replaced. When I took out the old one, the new one didn't look like it fitted in there, so I had to break out a whatever you call it to make room for the new graphic card. I plugged the computer in and tried it out after using the CD that comes with

it with more instructions, and voilá it worked.

Needless to say I'm very pleased that a crummy dummy like me could fix it.

### **Trudy Morrill-Ives [morrswiss1@earthlink.net](mailto:morrswiss1@earthlink.net.)**

### $\blacksquare$  Free time program

I know that there are many of these programs now, in fact one of them is

*page 3* ☞

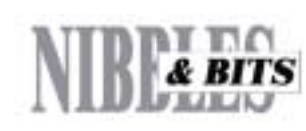

#### Published and distributed to club members by the Orange County IBM PC Users' Group

The opinions expressed herein are the writers. They are not reflective of the Orange County IBM PC Users' Group position, and are not endorsed by inclusion in this newsletter.

Submit items to the newsletter editor at: editor@orcopug.org; or Linda Gonse, 22655 Valley Vista Circle, Wildomar, CA 92595-8334 (909) 245-0291.

#### **Directors**

**President, Mike Lyons** [mike@orcopug.org](mailto:mike@orcopug.org) **Vice President, OPEN Treasurer/Membership/ SYSOP, Charlie Moore** [charlie@orcopug.org](mailto:charlie@orcopug.org) **Editor/Webmaster, Linda Gonse** [linda@orcopug.org](mailto:linda@orcopug.org) **Reviews, Terry Schiele** [terry@orcopug.org](mailto:shgraham@earthlink.net) **Programs, Lothar Loehr** [lothar@orcopug.org](mailto:lothar@orcopug.org) **Membership, Carl Westberg** [carl@orcopug.org](mailto:carl@orcopug.org) **APCUG Rep, Siles Bazerman** [Siles.Bazerman@gte.net](mailto:siles.bazerman@gte.net)

**P.O. Box 716, Brea, CA 92822-0716 (714) 990-0580 [info@orcopug.org](mailto:info@orcopug.org)**

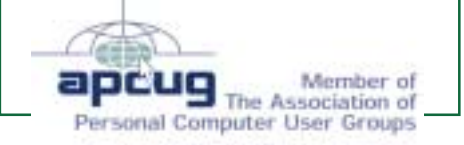

**Visit ORCOPUG online! [www.orcopug.org](http://www.orcopug.org)**

### **Letters**

☞*page 2*

titled "Yet Another Time Set." One that I have switched to is World Time which I got on a download from ZDnet.

One can have the date and time in a variety of cities displayed on the top of one's screen and the time is updated every time one logs on to the Internet. This may be a bit much, but the price is right —FREE.

#### **Carl Westberg [carl@orcopug.org](mailto:carl@orcopug.org)**

### ■ In the beginning...

Now we know how it all started ...

A large crowd gathered as an old, bearded shepherd with a crooked staff walked up to a stone pulpit and began to speak.

"And lo, it came to pass that the trader by the name of Abraham Com did take unto himself a young wife by the name of Dot. And Dot Com was a comely woman, broad of shoulder and long of leg. Indeed, she had been called Amazon Dot Com. And she said unto Abraham, her husband, "Why doth thou travel far, from town to town, with thy goods when thou can trade without ever leaving thy tent?"

And Abraham did look at her as though she were several saddle bags short of a camel load, but simply said, "How, Dear?" And Dot replied, "I will place drums in all the towns and drums in between to send messages saying what you have for sale and they will reply telling you which hath the best price. And the sale can be made on the drums and delivery made by Uriah's Pony Stable (UPS)."

Abraham thought long and decided he would let Dot have her way with the drums. And the drums rang out and were an immediate success. Abraham sold all the goods he had, at the top price, without ever moving from his tent. But this success did arouse envy.

A man named Maccabia did secret himself inside Abraham's drum and was accused of insider trading. And the young man did take to Dot Com's trading as doth the greedy horsefly take to camel dung. They were called Nomadic Ecclesiastical Rich Dominican Siderites, or NERDS for short.

And lo, the land was so feverish with joy at the new riches and the deafening sound of drums, that no one noticed that the real riches were going to the drum maker, one Brother William of Gates, who bought up every drum company in the land. And indeed did insist on making drums that would work only if you bought

*page 4* ☞

# **12 winners in May raffle**

**Voice Pilot Hear-Look Value \$39** Randy Bremer Not Present Monte Holmes Expired<br>Walter Jackson Winner Walter Jackson **Webroot WindowWasher Value \$69** Elroy Schoppa Not Present Dave Musser Winner **PKZip For Windows Value \$89** Jerry Patterson Not Present Frank Balazs Winner **3M Company PostIt Caddy Value \$10** Trudy Morrill Not Present Chad Hansen Expired Jose Francis Winner **AlienSkin Value \$5** Gloria Bearss Not Present Robert Kambeitz Expired Ralph Seymour Winner **Lotus 1-2-3 Sports Cup Value \$5** Ray Evans Winner

# **GoDaddy**

**T-Shirt Value \$5** Siles Bazerman Not Present Leroy Kaump Winner **Borland J-Builder Value \$10** Tony Lake Winner **Imprise C++ Cup Value \$5** Mervin Frank Not Present Marvin Webster Not Present Robert Chenoweth Winner **Imprise C++ Cup Value \$5** Ted Wirtz Not Present Linda Gonse Winner **Imprise C++ Cup Value \$5** Siles Bazerman Not Present Jerry Patterson Not Present Ralph Hedges Not Present Nolan Cave Not Present Bill La Mont Not Present Denny Turner Winner **Enfish Mouse pad Value \$5** Leonard Prince Not Present

Bill La Mont Not Present Lothar Loehr Winner *Submitted by Mike Lyons*

### **Members' Web Pages**

Siles Bazerman-Personal Page <http://home1.gte.net/reso44a/index.htm> Gloria Bearss-Great Dane Breeders <http://www.angelfire.com/ca3/glenglo> <http://www.angelfire.com/ca3/dragonisle>

Jim Brubaker-Discount Real Estate Services for Home Buyers and Sellers [http://www.1homeseller.com](http://basicbytes.com)

Linda Gonse-PC Instruction, Newsletter and Web Page Design <http://basicbytes.com>

Sharon Graham-Family Photos <http://home.earthlink.net/~shgraham/>

FREE Web listing for ORCOPUG members! Send your information t[o editor@orcopug.org](mailto:editor@orcopug.org)

# <span id="page-3-0"></span>**Members' email directory**

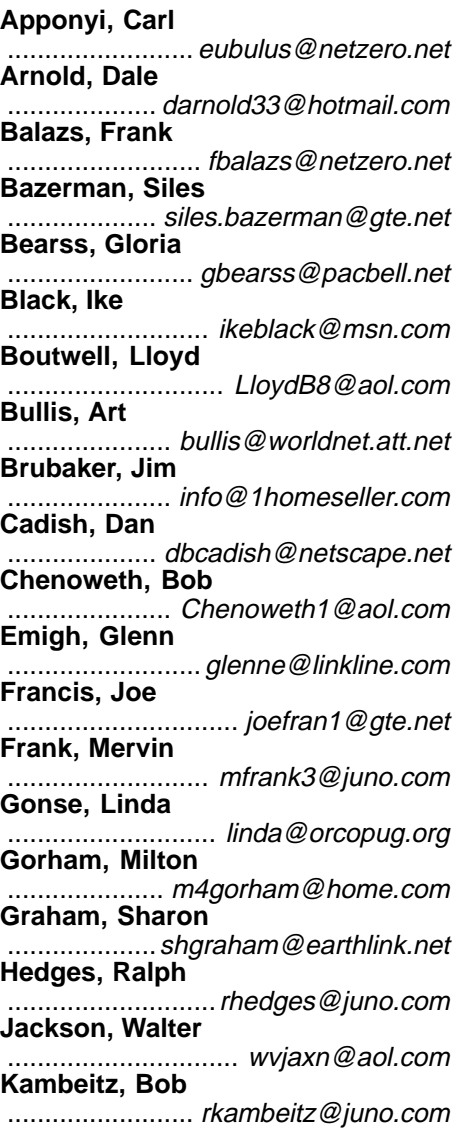

**Kaump, LeRoy** ............... [leroy\\_kaump@hotmail.com](mailto:leroy_kaump@hotmail.com) **Kise, Dean** .......................... [oikise@hotmail.com](mailto:oikise@hotmail.com) **Klees, Larry** ............................... [LKlees@aol.com](mailto:LKlees@aol.com) **La Mont, Bill** .......................[WILLARD47@aol.com](mailto:WILLARD47@aol.com) **Lake, Tony** ......................... [TonyLake@juno.com](mailto:TonyLake@juno.com) **Leese, Stan** ................... [stan\\_leese@surfside.net](mailto:stan_leese@surfside.net) **Loehr, Lothar** ........................... [lothar@orcopug.org](mailto:lothar@orcopug.org) **Lyons, Mike** ............................ [mike@orcopug.org](mailto:mike@orcopug.org) **Moore, Charlie** ......................... [charlie@orcopug.org](mailto:charlie@orcopug.org) **Morrill-Ives, Trudy** ................. [morrswiss1@earthlink.net](mailto:morrswiss1@earthlink.net) **Musser, Dave** .................[dmusser@worldnet.att.net](mailto:dmusser@worldnet.att.net) **Prince, Leonard** .......................... [lenprince@juno.com](mailto:lenprince@juno.com) **Schiele, Terry** .............................[terry@orcopug.org](mailto:terry@orcopug.org) **Tooley, Richard D.** ......................... [tooley@alum.mit.edu](mailto:tooley@alum.mit.edu) **Turner, Denny** ............................ [dlturner@juno.com](mailto:dlturner@juno.com) **Wann, Harold** .......... [WANN.HSW@worldnet.att.net](mailto:WANN.HSW@worldnet.att.net) **Webster, Marvin** ................. [mwwebster@earthlink.net](mailto:mwwebster@earthlink.net) **Westberg, Carl** .............................. [carl@orcopug.org](mailto:carl@orcopug.org) **Wirtz, Ted** ............................. [twirtz@pacbell.net](mailto:twirtz@pacbell.net) (All addresses are hyperlinks.)

**Ray Fitch APRIL 1 Bud Barkhurst Monte Holmes Robert Kambeitz Pat McMillan Dick McMillan MAY 1 Chad Hansen JUNE 1 George Dedic Richard Metzger**

**MARCH 1**

#### **JULY 1 Dale Arnold Herman Beverburg Joe Francis Ralph Hedges Walter Jackson Dean Kise Tony Lake AUGUST 1 Gloria Bearss Nolan Cave Don Faisy**

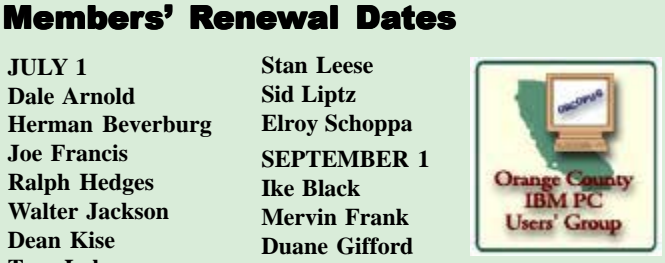

#### **Welcome New Members! Anita Leicht Terry Terrazas Larry Kleve**

*Submitted by Mike Lyons, Charlie Moore, Linda Gonse*

**Stan Leese Sid Liptz Elroy Schoppa SEPTEMBER 1 Ike Black Mervin Frank Duane Gifford**

#### **Letters**

☞*page 3*

Brother Gates' drumsticks.

And Dot did say, "Oh, Abraham, what we have started is being taken over by others." And as Abraham looked out over the Bay of Ezekiel, or, as it came to be known, "eBay," he said, "we need a name that reflects what we are," and Dot replied, "Young Ambitious Hebrew Owner Operators."

"Whoopee!"said Abraham." "No, YAHOO!" said Dot Com.

. . .and THAT is how it all began. You see, it really wasn't Al Gore after all.

This was sent to me by one of my friends. I hope you like fables.

> **Ted Wirtz [twirtz@pacbell.net](mailto:twirtz@pacbell.net)**

### **SWUG in July…**

☞*[page 1](#page-0-0)*

workshop with participating vendors. All in all, we want everyone to enjoy themselves, the presentations, food, workshops and weather and go home with ideas and skills to enhance their user group experience. Please check out the conference web site at *[www.swugconf.org](http://www.swugconf.org)* for more information. You can print a registration form and mail it in with your check or wait for the registration packet that will be mailed to you.

VOLUNTEERS ARE WELCOME AND NEEDED! Please let me know if you would like to help by coordinating the Web page contest (again sponsored by Adobe), help at the conference, or facilitate a work-shop. We strive to offer workshops that reflect the attendees' interests. Please reply with your suggested topics.

If you would like to share a room with someone, please let me know.

# <span id="page-4-0"></span>**New products and technology**

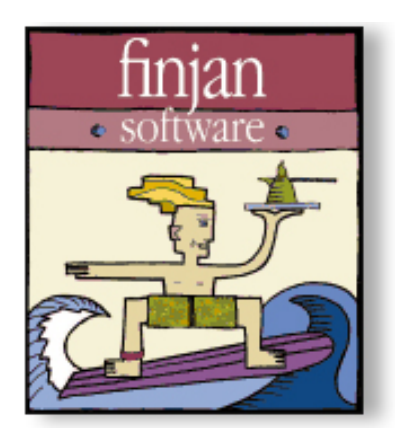

# **Finjan offers free security utility and security tests**

Check out SurfinGuard, a free personal sandbox security utility from Finjan Software that detects and prevent malicious code attacks without relying on anti-virus database updates!

For example, SurfinGuard blocked the ILOVEYOU worm without an update!

SurfinGuard proactively monitors programs for malicious behavior by runnning them in a "sandbox" safe zone environment. It will utomatically stop any hidden Trojan or worm that attempts to breach security rules. Visit *[http://www.finjan.com/surfinguard.](http://www.finjan.com/surfinguard)*

 And test your computer's security at Finjan's Security Testing Center, *<http://www.finjan.com/mcrc/test.cfm>*. A suite of safe demos tests the security of your PC. It is possible that your system may not be vulnerable to all of the demos, but you may find several security holes that affect your system.

Finjan asserts that the demos are safe to run on your PC and do not communicate any personal information back to the Finjan site. Demos are digitally signed to ensure authenticity and integrity for Test Center users.

> *Submitted by Tony Lake and Linda Gonse*

### **Up-to-date computer magazine discounts for UG members**

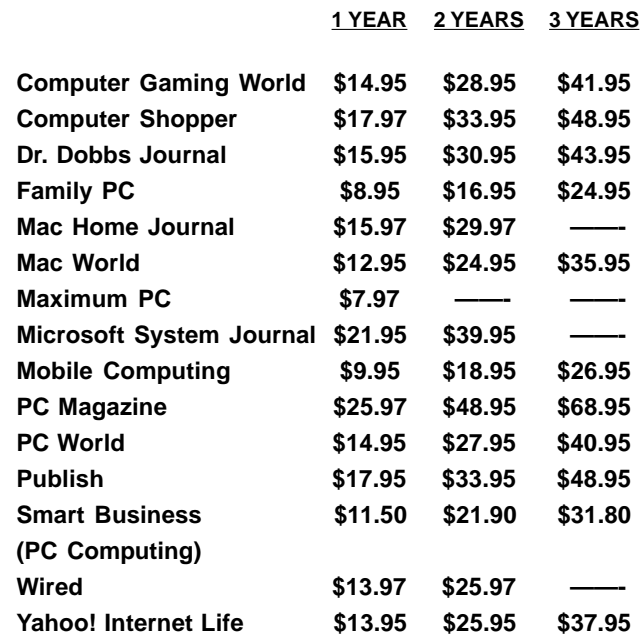

These prices are for new subscriptions and renewals. All orders must be accompanied by a check, cash or Money Order. Make payable to Herb Goodman, and mail to: **Herb Goodman, 8295 Sunlake Drive, Boca Raton, FL 33496.** Call or write: 561-488-4465, *[hgoodman@prodigy.net.](mailto:hgoodman@prodigy.net.)*

Please allow 10 to 12 weeks for your magazines to start. For renewals you must supply an address label from your present subscription to insure the correct start of your renewal. As an extra service I will mail a renewal notice to every subscriber about 3 months prior to their expiration date.

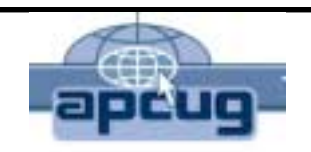

### **Over 200 Shareware and Freeware Programs on APCUG CD-ROM!!!**

**Save DOWNLOAD TIMES FOR programs like Acrobat Reader, Zip utilities, Aladdin Expander, Netscape, Internet Explorer, Opera, Eudora, Ulead GIF Animator, ICQ, FTP programs, Modem Monitor Graph, WinAmp, ACDSee, Label Creator, My Corkboard, and so MUCH MORE. Now! They are all together on ONE CD…**

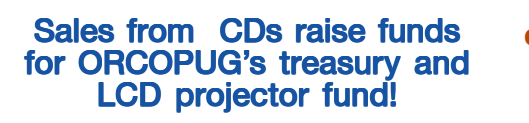

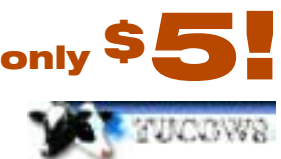

**108 Windows 95/98 programs from Tucows!**

# **Book review**

# **New Webmaster's Guide to Dreamweaver 4**

### **The Seven Steps for Designing, Building, and Managing Dreamweaver 4 Web Sites**

### Written by Jason Gerend & Stephen L. Nelson

#### *by Linda Gonse*

Example 1 away let me tell you not to<br>pass this book by if you don't<br>use Dreamweaver. There is so<br>much useful information in it about pass this book by if you don't use Dreamweaver. There is so much useful information in it about web site building that it will be invaluable to you. Plus, you could put the information to work using another HTML editing program.

(Yes, I do use Dreamweaver 3. But, I haven't upgraded to version 4 yet.)

This book is aimed at the first time web site builder. The authors explain on the beginning pages that the book is for the person who doesn't plan on becoming a Dreamweaver expert or a web building expert, but will use Dreamweaver to create a site. The builder is most likely doing it for a small business, organization, or as a public service.

The text is written in a clear, straightforward manner. There was little "tech-ese" used, so anyone who is actively working to develop a web site will understand the explanations.

(I'm presenting a webmasters workshop in San Diego at the Southwest User Group Conference in July. I'll be trying to convey as much information as I can in one hour about some of the common mistakes in web page design and will give tips on the techniques that work and how. I'll also supply a handout about the steps to take to publish a web site, beginning with signing up with an Internet Service Provider. I plan to recommend "New Webmaster's Guide...." at the workshop as a resource, because of its essential information for new builders.)

Gerend and Nelson interspersed Dreamweaver instructions throughout the book—where the actual web page design and building was indicated. But, in fact, they didn't talk about Dreamweaver in the first four chapters at all. Instead, in a conversational tone, they talked about how to plan your web site and steps you would want to take before sitting down to design the pages.

For instance, in early pages they said, "As you review the common Web site goals, you will probably find your own initial objectives coming into focus. You will find yourself seriously considering the pursuit of certain Web site goals (such as advertising) and abandoning other goals (those not relevant to your organization's activities.)

"As you do this, we suggest you keep a close eye on both what your competitors are doing and on what the large successful Web sites are doing. Both types of Web sites should help you further refine the list of goals you select for your Web site."

This common sense advice has the mark of experience behind it. Once you have had a site on the web for awhile you will realize the truth in statements like theirs. But, by arming yourself with the authors' good advice, you won't have to learn from your own experience. You can learn from them and speed up the process and development of your site.

Later chapters provide details about such things as selecting and registering a domain name, creating and using digital images, and keeping your web site private until you want to publish it—among other useful instructions.

Take a look at the following chapters. This short list will give you an idea of the scope of the book.

**Determine Your Web Site's Goals—**Review common Web site goals—and then identify the goals appropriate for your site.

**Lay Your Foundation—**Prepare the foundation of your Web site by getting a domain name and locating a company to host your site.

**Collect and Organize Your Content—**Collect existing content and then create and digitize needed new content, create a central location to store content, organizer your content, and then draw up a plan for your site.

**Create Your Site—**Set up your Web site, manage Web site files, and coordinate the work of multiple users.

**Create Your Pages—**Create the Web pages for your Web site by combining text, images, and hyperlinks.

**Polish Your Pages—**Refine your Web pages to make them more effective and professional.

**Deploy Your Site—**Test and publish your Web site and then draw attention to it by submitting your site to search engines, sharing links, using newsgroups and list servers, and generating offline publicity.

Appendixes provide introductions to the Internet and HTML, extra help for people who want to create Web stores, extra information on hyperlink addressing and frames, and a glossary of Dreamweaver and Web site terms.

Published by Redmond Technology, 2001. \$24.95 in the U.S. ISBN 1- 931150-05-2.

<span id="page-6-0"></span>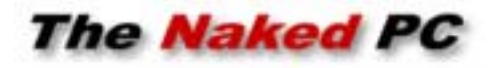

# **Email Basics – Part 3**

*by T.J. Lee*

In this concluding piece on email basics I'd like to touch on something that I think is critical to using email successfully, and I'm not talking about the mechanics of using your email client program.

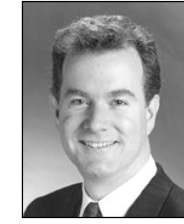

*T.J. Lee*

TNPCer Deb O. wrote me with a very good question about email. She wonders when it's appropriate to email someone a polite "thank you" when that person previously responded quickly to a business query.

Now, I'm a big believer in politeness but you have to take the business "conversation" context into account. If you get an email from a technical support center or address where it's not certain that the individual that responded to you initially will receive your response (say like [info@primeconsulting.com](mailto:info@primeconsulting.com)) I would forgo a thank-you as it will just add to the email cutter on the Internet. But if you are confident that the person who helped you would indeed receive your message I would certainly send them a message thanking them for their help and the speedy response.

More to the point is to make sure that your message, be it only a simple "thank-you," has some actual content. Email is quick and this is both a great quality and a decided drawback. We tend to hit a few keys and click the Send button, ready or not! Consider the following two responses to someone who has helped you with a problem in a timely manner:

"Thanks!"

"Thanks for your prompt help. Customer service will make or break a company and I am very thankful for your efforts to rectify my problem."

The former is quickly deleted, the latter is forwarded on to the boss and will get the recipient some favorable notice. My point is that not every message you receive has to be responded to. There's a frightful amount of email cutter choking inboxes across the Internet and we should, each of us, try diligently not to consciously contribute to the problem. And not everyone is desperate to get that forwarded joke of the day, chain letter, funny graphic, or top ten list. Naturally, if someone has done a truly exemplary job, then let your heart be your guide, write a detailed note, and request that your note be forwarded to the right person up the line.

Second, if you are going to type an email, be it even a simple thank-you, endeavor to put some content into the message so that the recipient will be pleased to receive it. I get a lot of messages in my inbox that have no salutation, no punctuation, are all lower case, and consist of run-on, stream-of-consciousness sentences that take a great deal of effort and study to discern the point. Often there's just no time to ferret out the meaning and these messages hit the bit bucket.

Take the time to collect your thoughts and put them in order before hitting the Send key. Use spell-check (most all the popular email clients have one), complete sentences, and type your name at the end by way of a closing. These little things go a long way toward putting your message in a good light on the recipient's screen.

# Often there's just no time to ferret out the meaning and these messages **hit the bit bucket.**

As TNPCer Jay B. aptly put it, "I am constantly dismayed and amazed at the misspellings, garbled words, poorly constructed sentences, and all of the other possible goofs that could so easily be caught by just taking a moment to reread what has been written. Such a policy not only makes the writer look better, but it also shows consideration for the reader."

Taking a moment to reread your message may keep you out of other problems as well. Email can be a very impersonal medium and the speed at which it lets you react to something can result in a message that may be taken as a "flame." Reread your message before you hit Send and make sure the recipient won't take your comments in an unfavorable manner (unless that is, indeed, you have explicit intent).

Speaking of "thank-yous" I'd like to thank all the TNPCers who emailed me with their comments regarding this topic. There were far too many for me to respond to individually but I appreciate the feedback just the same.

**Check out** "T.J. Lee and Lee Hudspeth's Absolute Beginner's Guide to PC Upgrades," at http://www.TheNakedPC.com/t/403/tr.cgi?sponsor2. You can reach T.J. at: tj\_lee@TheNakedPC.com. The Naked PC is a free, online newsletter. Subscribe at [http://www.thenakedpc.com.](http://www.thenakedpc.com)

# <span id="page-7-0"></span>**The Internet Explosion! It's everywhere—and it's terrific**

### *by Steve Bass, Pasadena IBM Users Group*

Wherever you look—the newspaper, radio, even *The New Yorker* for goodness sakes—you'll find someone pitching a new dot.com. For the most part, these sites contain useful, if not spectacularly valuable content. And it's just the tip of the iceberg. Because as we break through into 2000, you'll see thousands of new and exciting sites.

Not more than a year ago, industry pundits (nope, not me) suggested we'd watch television and movies on the Internet. And we wouldn't have to buy software in the future. Everything you needed would be on the Internet, available either for rent, on a per-use basis, or free if you'd look at some advertising.

I was the first on my block to disagree.

I remember arguing with a guy pitching a Web site that lets you share your schedule with others. I explained to him how much more comfortable it was having my contact database here on my PC, safe and sound. *Why in the world* I said *would anyone in his right mind stick vital data—name, addresses, phone numbers—on the Internet?* (The guy went on his way, ignored my advice, and probably sold his site for millions.)

I still get that feeling of well-being loading my contact manager from my hard drive. But I've also become enamored with a handful of sites. Some have cool applications that let me collaborate with others. Others give me massive amounts of free data storage. Some help me while a few offer entertainment.

### **Entertain Me!**

**Movies:** MovieHead is loaded with free movies. With Microsoft's viewer or RealPlayer, you can view a movie while pretending to be hard at work. (I have the black and white classic *Bride of the Gorilla* playing while I write this column. It's a hoot! *[www.moviehead.com/cinema/horror/bride\\_of\\_the\\_](http://www.adobe.com/) [gorilla.html.](http://www.adobe.com/))*

**TV:** iCraveTV is an outfit that broadcasts Canadian TV, much to the dismay of the networks. ABC, CBS, NBC, and others are readily available, along with plenty of commercials. Try it, if for no other reason than you can do it.

You'll need RealPlayer. When the site asks you for an area code, use 905. Then lie and say you're in Canada and accept their agreement. Depending on your bandwidth, the picture and sound can be exceptionally good.

### **Let's Collaborate!**

**AnyList:** If you want to create and share next year's holiday wish list so friends and relatives far and wide know exactly what you want, try AnyList. Among other tricks, AnyList lets you collect and collaborate information using surveys, by keeping track of dates and events (say, a project or scores for a sporting event), or by creating a shared journal to keep track of special events. *[www.anylist.com.](http://www.anylist.com)*

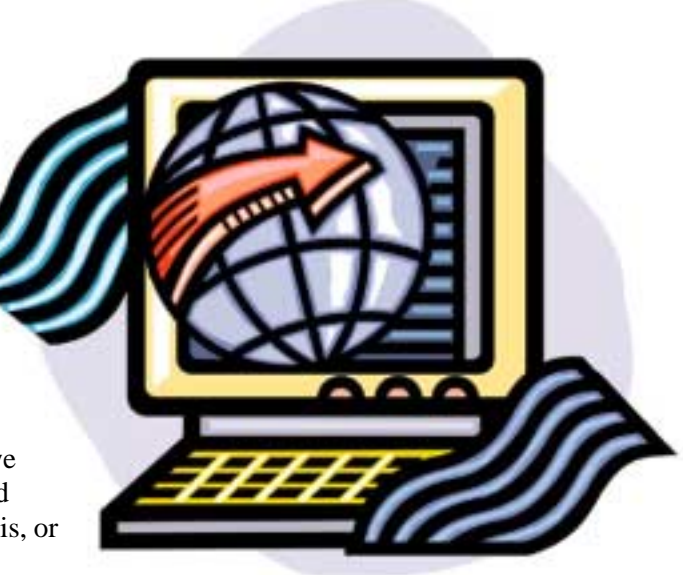

### **Give Me Some Help!**

**Keen and Expert City:** Even the most hardened, technology-fearing Luddites will be amazed with these two sites.

My favorite is Expert City because of its interactivity. Log onto the site, ask the question, and one of a dozen experts will bid on your job. (You can still try it for free.)

What's the most intriguing is their ability to remotely access my computer and show me, step-by-step, how to resolve a computing problem. Better, I can grab their BuddyHelp applet *([www.buddyhelp.com\)](http://www.buddyhelp.com)* and help someone else using the same type of software.

Keen provides advice on hundreds of subjects by old-fashioned means-the phone. Find a subject and click the button. In seconds, your phone rings and you're talking to the "expert." The cost? It ranges from free to 25-cents a minutes. The expertise? Hey, I don't know but I'm sure dazzled by the technology, folks <<smile>> *([www.keen.com](http://www.keen.com)* and *[www.expertcity.com\)](http://www.expertcity.com)*

While the Keen and Expert sites are

*page 9* ☞

### **Internet explosion**

☞*page 8*

fun, I also have a few favorite help sites, none of which are interactive. But they supply free, solid support:

• **32bit.com forums**

*<http://www.32bit.com/forums/>*

• **NoWonder SupportBoard**

*<http://www.nowonder.com/>*

• **Support City** (This is a terrific site! It tells you where to get help, provides manufacturers' site help policy, and links to third party support. *[http://](http://www.supportcity.com/) [www.supportcity.com/](http://www.supportcity.com/)*

• **Experts Exchange**

*<http://experts-exchange.com/>*

### **Storage? We've Got Some**

*i***-drive:** Last year I looked at Freedrive, a web site that lets me share files with others. Two problems: A kludgy interface and limited space. But I recently found i-drive, a substantially better site that does tons more than freedrive.

I use i-drive in two ways. If I have a large file to share with others (like that Alien Song MPEG you saw at a recent PIBMUG meeting), I send it to i-drive. You head for my i-drive and pick up the file at your leisure. Why not use e-mail? Because most ISPs limit the size of an e-mail attachment to 2- or 3MBs.

I-drive has other terrific advantages over similar sites. It interacts with my PC: Uploading files is a snap because a small java applet pops on screen with a directory of my hard drive. Click a button and the file's on the way to the i-drive secure server.

The other way I use i-drive is to synchronize my hard disks files onto their server. A small application-i-driveSynch-sends entire directories to i-drive at regularly scheduled intervals. Right, a free backup program for critical files.

I use it when I'm working on a PC World column or the PIBMUG newsletter. Files are saved quickly and efficiently offline.

Another i-drive *big* deal is storage-if you play your cards right, you can have 70MBs.

Start by going to *[www.mp3.com](http://www.mp3.com)* and head for any music category. Find something appealing (there's lots and most of them have free samples) and click on a specific title. (If you're struggling, try this one: *[http://artists.mp3s.com/](http://artists.mp3s.com/artists/63/liona_boyd.html) [artists/63/liona\\_boyd.html](http://artists.mp3s.com/artists/63/liona_boyd.html)*.

Then look for the link that says *Save to i-drive* and click it. Once on the idrive site, register and the music will automatically be sent to your account. By first visiting the MP3 site, i-drive boosts your storage size. I-drive's InfiniteDrive tab can hook you to another music site—*[Epitonic.com](http://Epitonic.com)*. Do a sideload (essentially a transfer from Epitonic to your i-drive site) and you get a 30MB reward.

One concern I have is security. The site has two privacy statements. They say (look in *Corporate* and then *About Us*) that my data is encrypted using 128-bit SSL before it's sent from my web browser and their servers. Files are stored on idrive database servers that aren't reachable directly from the Internet. Data is stored on systems that are fully redundant with fully mirrored drives, and locked in a datacenter that's protected 24 hours a day by security personnel, surveillance cameras, and biometric door locks. Sounds good.

At the same time, they also say, *although information that you submit may be password-protected, i-drive does not guarantee the security of any information transmitted to or from this web site. You agree to assume the security risk for any information you provide using the Services.*

Can a hacker (worse, an unhappy tech support or engineer from i-drive) get access to my personal and private data? I don't *think* so but I just can't be sure.

So for now, everything I upload that I consider important gets encrypted. (Here's a quick and dirty was to do it: Zip the file using PKZIP and password protect the Zipped file.)

Steve Bass is a Contributing Editor with PC World Magazine, frequently writes for Forbes ASAP, and is the president of the Pasadena IBM Users Group. He often writes with his tongue in his cheek. Write to him at stevebass@earthlink.net

This article is brought to you by the Editorial Committee of the Association of Personal Computer User Groups (APCUG), an international organization to which this user group belongs.

## **Giant Computer Swap Meet**

 **8 a.m. to 2 p.m. July 28, Sept. 25**

### **Free Admission/Parking 100's of Sellers**

**1310 E. Edinger Santa Ana, CA 714- 558-8813 www.acpsuperstore.com**

Swap meet held the last Sunday of the month, every other month.

*Submitted by Tony Lake*

<span id="page-9-0"></span>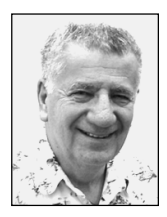

# **What is Windows XP like?**

### *by Siles Bazerman*

The "Next Generation" of Windows has been made public. Microsoft has released the public preview edition of Beta 2 of Windows XP Pro, a.k.a. Whistler. This release ends all the Non Disclosure Agreements (NDAs) regarding the beta. You can expect to see a rash of articles in magazines, on the Net, and news releases about the operating system.

It is finally what Microsoft has been promising for several years. It is a merger of Windows9x and Windows NT. How successful this release will be is open to question. At this moment, retail release is scheduled about October. Although Microsoft will not comment, it is widely known that they do not want to repeat the missed holiday sales with the late release of Windows Me. Internal schedules at Microsoft have been known to change, however, so no date is absolutely certain.

Have I run Windows XP? Yes. Am I running it now? Yes. This article is being written with WordPerfect 9 running on Windows XP. Are there problems with

Windows XP? Of course. This is a BETA and beta does not mean BETTER!

Right now I will only talk about some general information regarding Windows XP as I have other things I want to cover. This OS is very demanding regarding both hardware and

Are there problems with Windows XP? Of course. This is a BETA and beta does not mean BETTER!

software. One nice thing about it is there is a check for compatibility of your existing system for both hardware and software that you can run and print out the results before installing the system.

It covers incompatible hardware, devices it doesn't recognize, and software incompatible with Windows XP. A saving grace, however, is compatibility mode. This is sort of like the old DOS Setver command. You can run some (not all) software in this mode and fool it into thinking is is running on Windows 95, Windows 98, NT or Windows 2000. I did this with Caere Omnipage Pro 10 after reinstalling. Interestingly enough I now can have the scanned and OCRed document read aloud. This is a feature I never could get to work before.

I also had to upgrade to the NT or Windows 2000 versions of Veritas Backup Exec Pro and Mighty Fax. Adobe Acrobat Reader had to be reinstalled and while I was at it I upgraded to v5.0. One major problem regards networking. I lost mine as did many others. There is a problem with computers seeing each other, and also a problem with extremely poor instructions for this. Especially as networking is one of the FEATURES pushed as a reason for upgrading.

Now it is time to switch gears. Recently I have been asked again about backing up the registry and restoring it. The following holds true for all Windows 9x systems including Windows Me. The registry is automatically backed up the first

time you boot your computer after midnight each day. Five backups are saved as Rbxxx.cab and the newest overwrites the oldest. By the way, this also happens in Windows XP so I am guessing that it also does so in NT and Windows 2000. You can also back up the most current registry by going to the Run Command and entering Scanreg. Once it has run it will ask you if you want to backup the registry even though it was already backed up today. Answer yes and it will be saved. Great if you have installed or uninstalled programs since booting. **The command scanreg /restore run from a DOS prompt or in Windows Me a DOS boot from a boot disk will give you the choice of which of the five backups you want to restore.**

> Do not go by the number, use the date instead (overwriting of numbers).

You can also export the whole registry or a key in Regedit. You can import or actually merge special text

files (regedit 4.txt) which are scripts to modify your registry,(not advised for any but the most experienced) or keys you exported in case your edits didn't

*[page 11](#page-10-0)* ☞

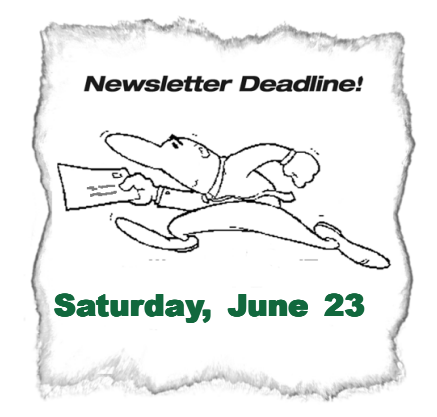

**PLEASE, NO LATER! Editor going to SWUG!**

# <span id="page-10-0"></span>**Peripherals**

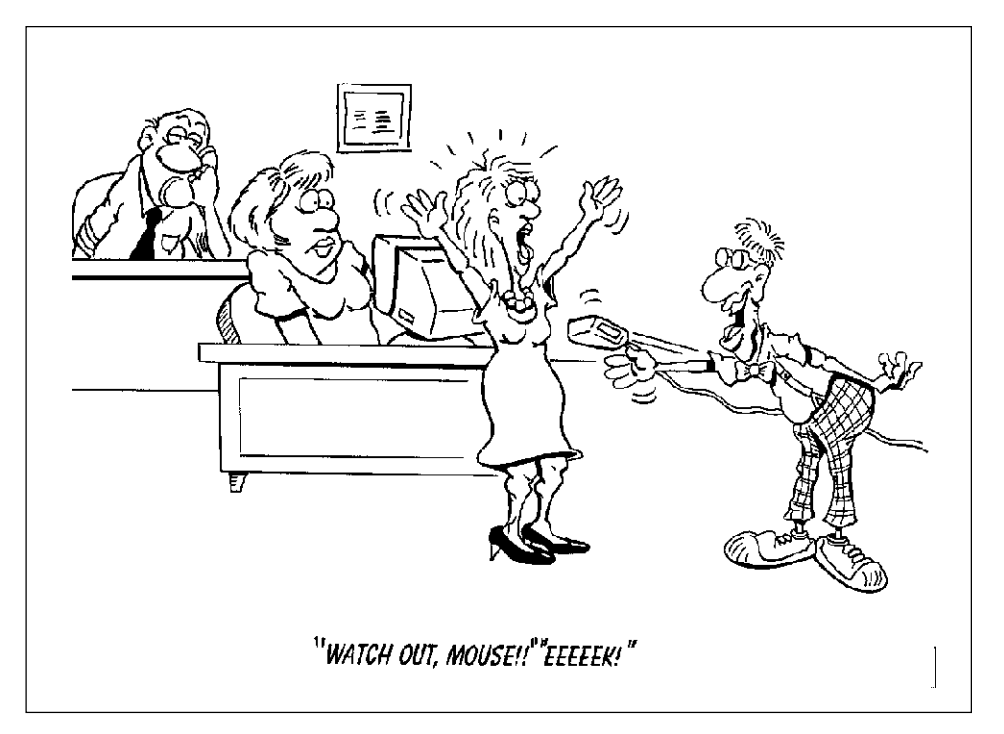

# **Order a small pizza at the June meeting!**

We have the Courtside Bar and Grill all to ourselves the second Tuesday of every month—and it's free of charge! In addition, you are invited to order delicious items off the menu before or during the meeting, such as individual pizzas. They are delicious! If you have any questions about the menu or comments, feel free to call Allen Rahmani, the restaurant's owner/manager, at 714-738-1100.

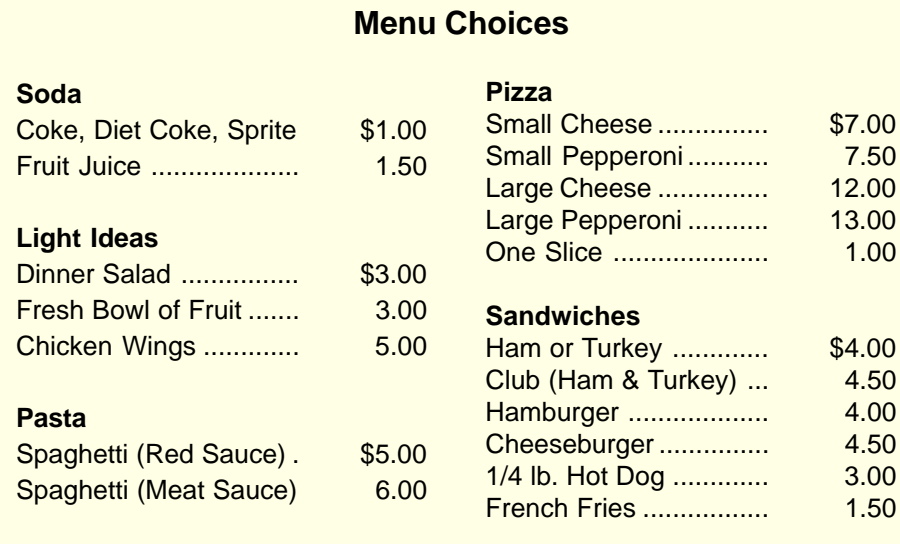

### **Windows XP**

☞*page 10*

work. DO NOT EVER edit the registry without a good backup. Also do not even try it unless you are absolutely positively sure you know how to fix any problems you may create. The fastest way to make a computer not bootable is to mess up the registry. Editing the registry is the single most dangerous thing you can do on or to your computer. If you aren't sure what you are doing then don't.

Do not call asking for help after the fact, if you need help then get it before you start.

Siles Bazerman is Vice President of WINNERS computer group in Garden Grove, and belongs to ORCOPUG. Write him at [siles.bazerman @gte.net;](mailto:siles.bazerman@gte.net) or call, 714-897-2868 (after 9 a.m.).

# **Maybe printer just needs more air**

An IT support person was troubleshooting a nonworking printer, and asks the user if she is running it under Windows. "No, my desk is next to the door," she replied. "But that's a good point. The man sitting in the cubicle next to me is under a window and his printer is working fine."

*Computerworld, 4/16/2001*

#### Newsletter contributors

**Carl Westberg, Charlie Moore, Herb Goodman, Judy Taylour, Linda Gonse, Mike Lyons, Rollin White, Siles Bazerman, Steve Bass, Steve Polyanchek, T.J. Lee, Ted Wirtz, Tony Lake, Trudy Morrill-Ives.**

### <span id="page-11-0"></span>**Try out our new search engine and site map! Visit [www.orcopug.org](http://www.orcopug.org). Also, our site has been entered in the 8th Annual Southwest User Group Conference Web Page Contest! Wish us luck!**

**The Orange County IBM PC Users' Group regular meeting is scheduled for the second Tuesday of the month at 6:30 p.m. at the Sunny Hills Racquet Club[, 1900 Camino Loma, Fullerton](#page-0-0), (714) 992- 1300. For more information, call (714) 990-0580, or go to [www.orcopug.org](http://www.orcopug.org).**

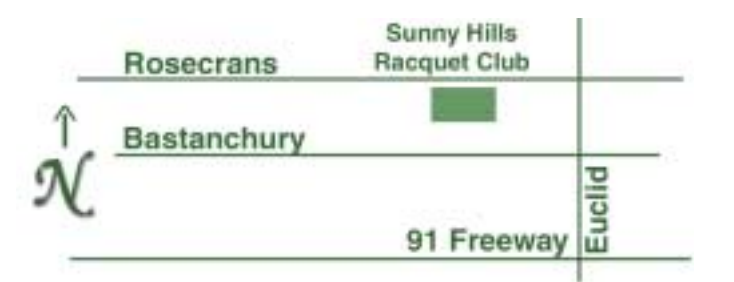

**Directions:** From the 91 Freeway, exit at Euclid and go north. Go past Bastanchury and turn west (left) onto Rosecrans. Sunny Hills Racquet Club is located on the south (left) side of the street .

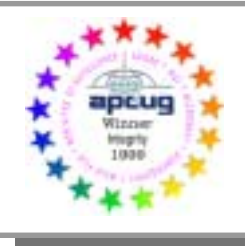

**Visit ORCOPUG's new and improved web site— New! Text index for PDF newsletter. Fast opening!** *[www.orcopug.org](http://www.orcopug.org)*

# **See you at the Planning Meeting**

Planning meetings are held the third Thursday of every month at 7 p.m. at Downey Savings & Loan, one block east of Harbor at Bastanchury in Fullerton. Everyone is welcome to attend and participate in planning future meetings and events.

**Reprint Policy:** User groups wishing to reprint unaltered, uncopyrighted material, with credit to the author and Nibbles & Bits, are encouraged to write: [editor@orcopug.org](mailto:editor@orcopug.org). In exchange for your newsletter's name and date of publication, ASCII and image files will be forwarded to you for the desired article(s).

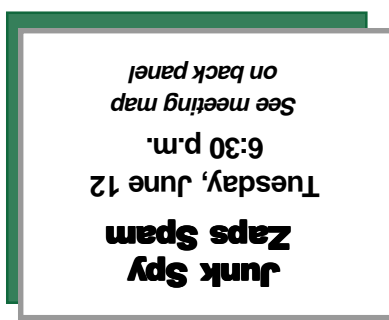

*Computer users helping one another* **Orange County Group ' IBM PC Users** Post Office Box 1779 · Brea, California 92822

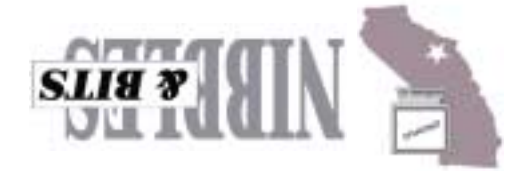